# **Implementation Report: Release of the System-centric Middleware Component for Universal Multicast**

Matthias Wählisch, Thomas C. Schmidt, Sebastian Meiling, Dominik Charousset {waehlisch, t.schmidt}@ieee.org

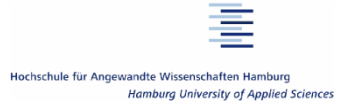

1

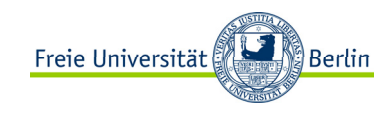

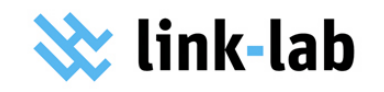

#### Agenda

- 1. Middleware Overview
- 2. Update Performance Evaluation
- 3. Mini-Tutorial
- 4. Conclusions & Outlook

#### Middleware Implementation at a Glance

- o Implements common multicast API
- o Implemented in C/C++ including boost library
- o Multi OS support:
	- -- Currently Mac OS and Linux
- o Several supported technologies
	- -- IPv4/v6, Scribe, ASM, SSM
- o Middleware runs as *user space daemon* 
	- -- Implements transition between technologies
- o Application programmer just uses HAMcast library

#### Middleware Architecture

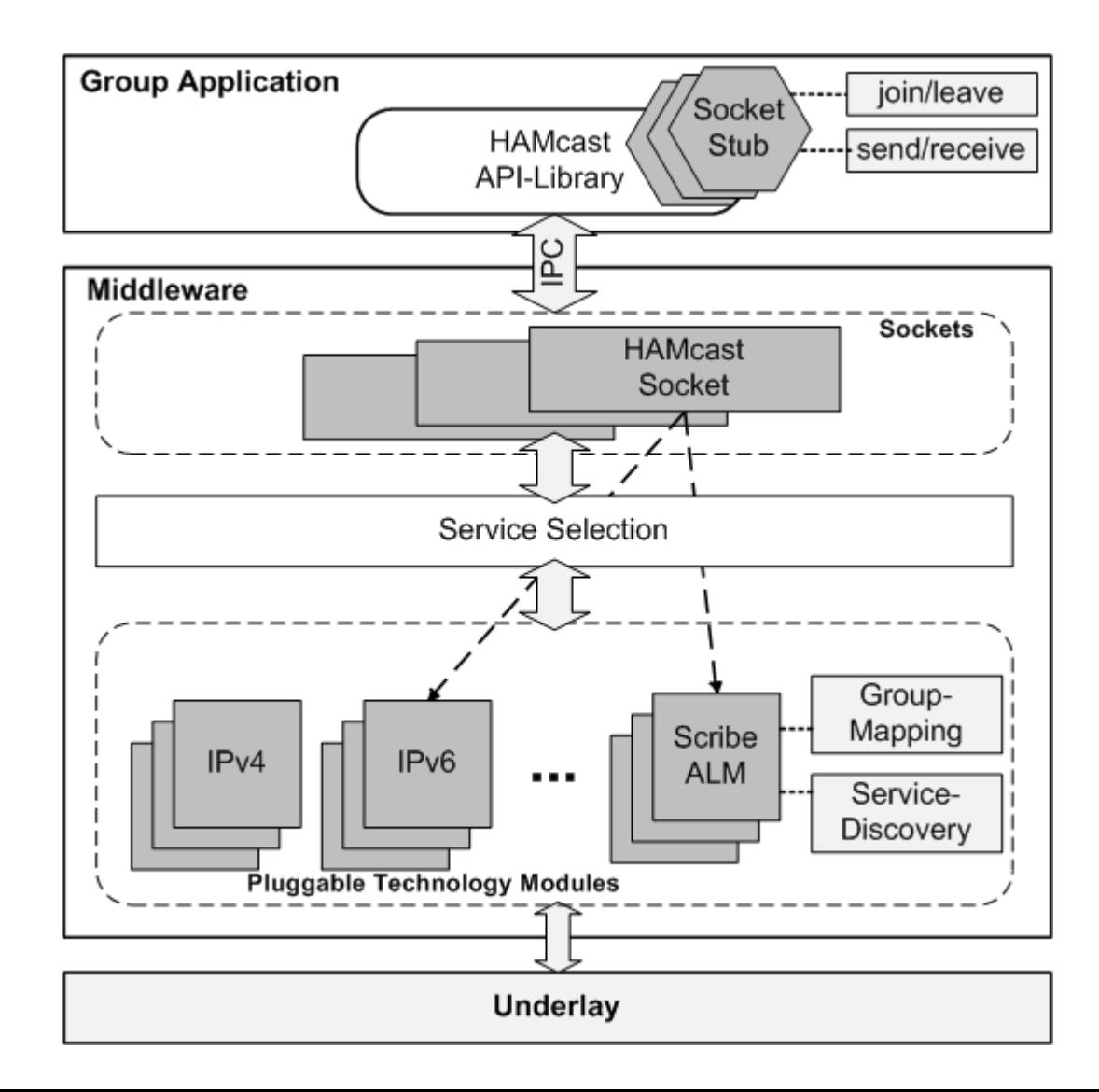

#### Evaluation Update

- o Analyzing system performance of HAMcast prototype
- o Single sender-receiver scenario
- o Hardware:
	- -- Hosts with QuadCore CPU, 8 GB RAM
	- -Network link with bandwidth of 1 Gbit/s
- o Comparison of HAMcast-IP, HAMcast-OLM, and IP **Multicast**
- o Metrics: throughput, loss, and CPU usage
- o Packet payload size from 100 to 1,400 Bytes

## Throughput

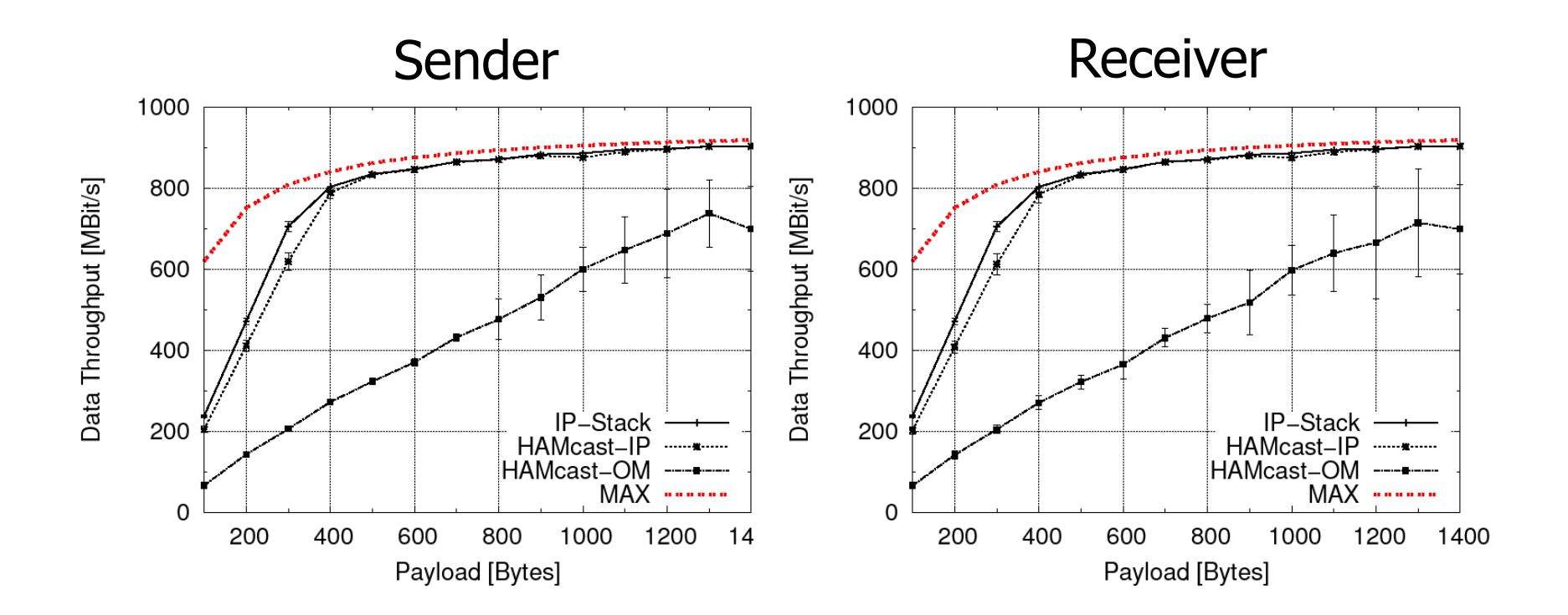

#### Packet Loss

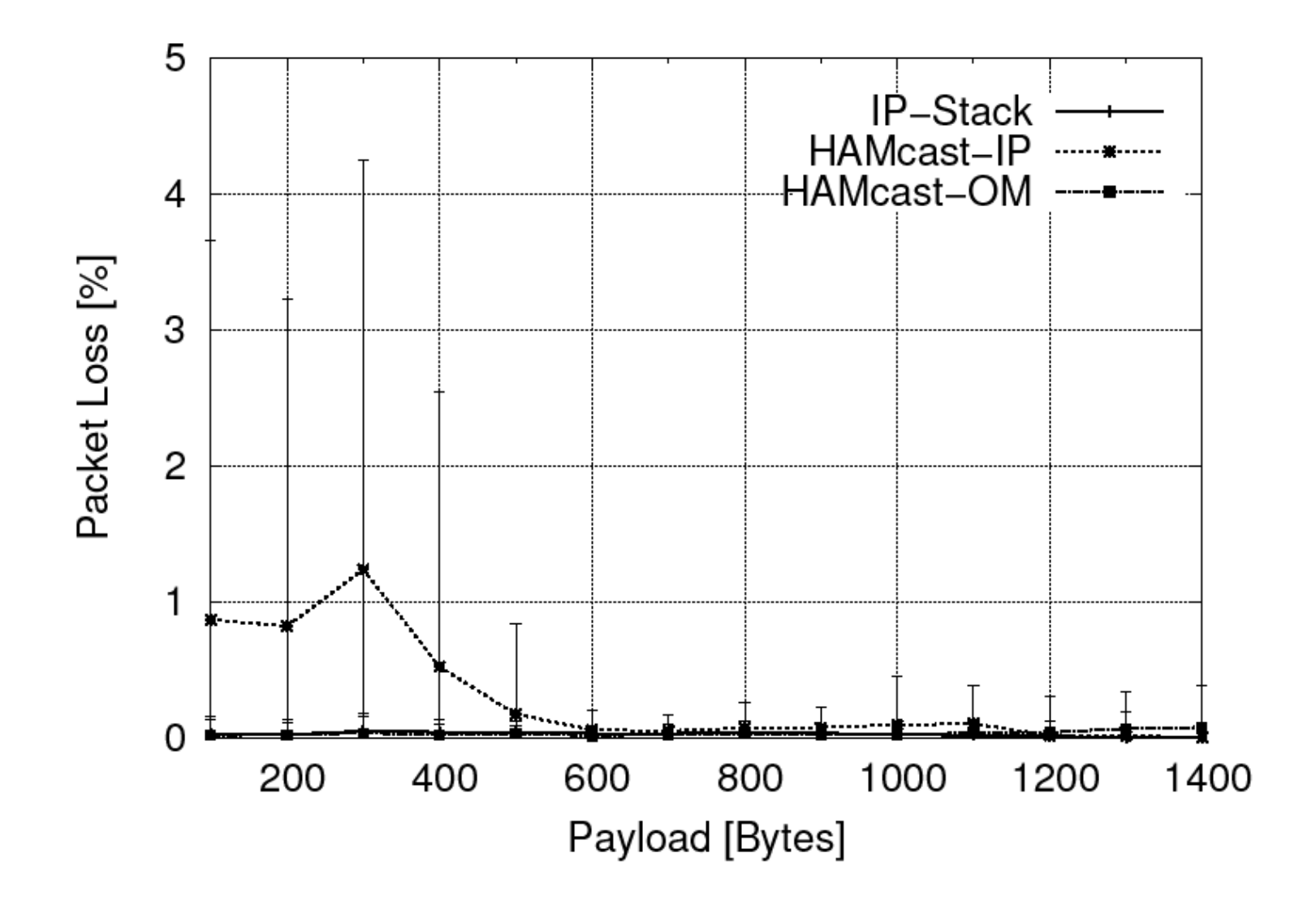

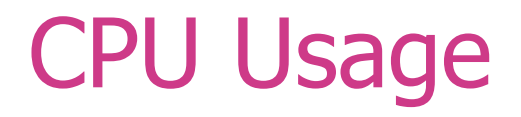

Sender

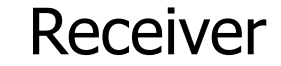

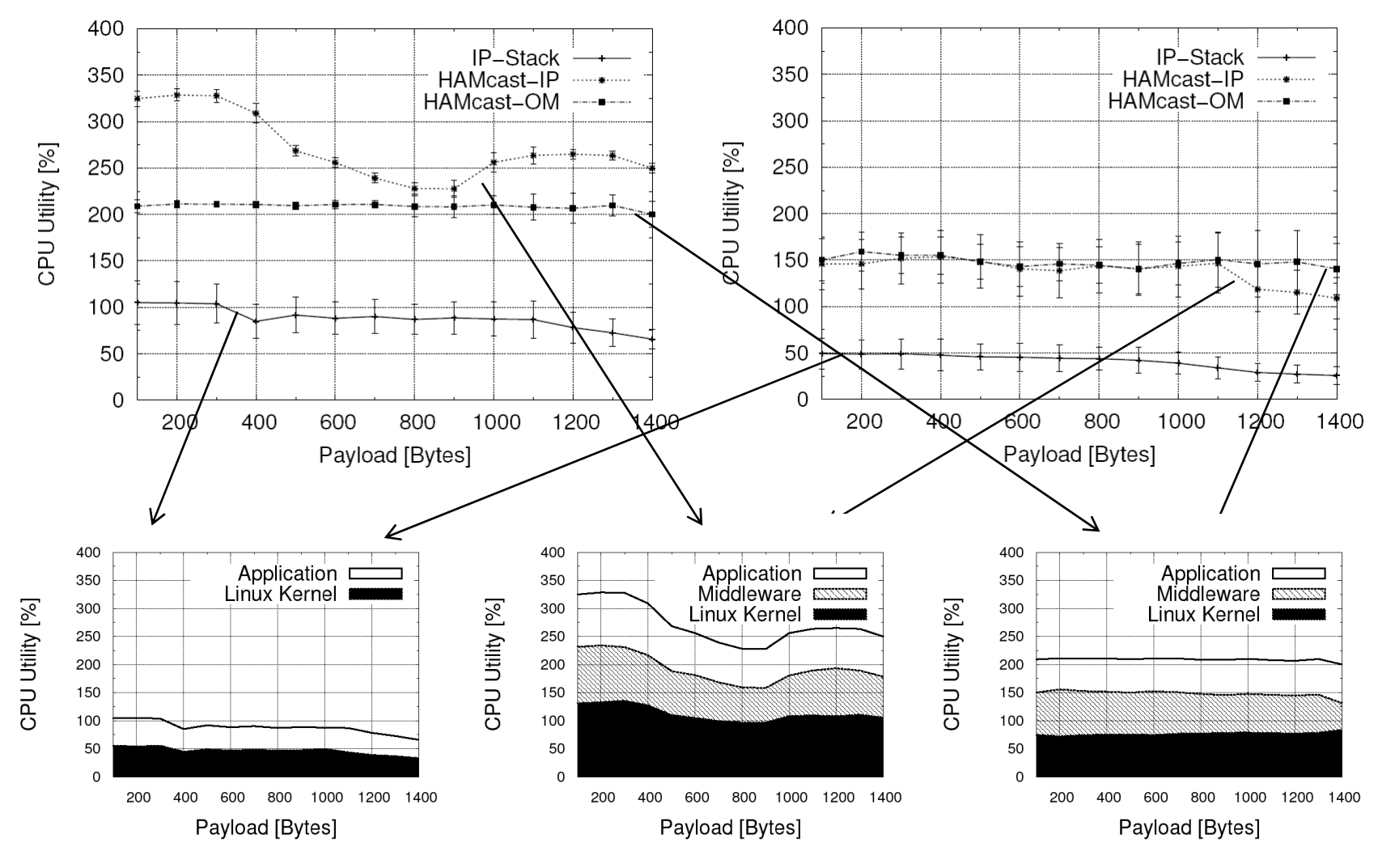

### **MINITUTORIALLET'S DO SOME PRACTICAL**

#### Download & 3rd Party Dependencies

- o http://www.realmv6.org/hamcast\_dev\_downloads.html
- o Required tools and libs
	- build tools (gcc ...)
	- automake + libtool
	- -Boost library (1.42 or higher)
	- -- SSL developer library
	- -- PCAP developer library
- o Almost standard libs …
	- -Packages are available for Ubuntu and Debian

#### **Installation**

- o Implementation consists of four parts
	- 1.Multicast API (libhamcast/)
	- 2.Middleware component (middleware/)
	- 3.Technology modules (modules/<technology>)
	- 4.Examples (programs/<software>)
- o Two alternatives:
	- ./build.sh compiles the complete implementation
	- -- Persubdirectory: automake -i && ./configure && make
- $\circ$  It's quite easy to install the HAMcast middleware  $\odot$

#### Start the HAMcast Middleware

#### o Create configuration file for the middleware

- cp middleware/middleware.ini.example middleware/middleware.ini
- o Select modules of interest
	- -Linux \*.so, MacOS \*.dylib
	- -- Example configuration  $\rightarrow$
- o Start the middleware
	- -./run\_hamcast.sh

[global] log\_level=error

[void\_module] file=../modules/void/.libs/libvoid\_m odule.dylib

[loopback\_module] file=../modules/loopback/.libs/liblo opback\_module.dylib

[ip\_module] file=../modules/ip/.libs/libipv4modu le.dylib

#### Code Example 1: Join & Receive

```
hamcast::uri group;
```

```
qroup = "ip://239.0.0.1:1234";
```

```
hamcast:: multicast socket s;
```

```
s.join(group);
```

```
hamcast:: multicast packet mp;
```

```
while(true) {
```

```
if (s.try receive(mp, 50)) {
```

```
std::string tmp;
```

```
const char* msg = reinterpret cast<const
char*>(mp.data());
```

```
std::copy(msg, msg + mp.size(),
```

```
std::back insert iterator<std::string>(tmp));
\overline{\text{tmp}} += \sqrt{n};
cout << tmp;
cout.flush();
```
}

}

#### Application Example: Video Lecture

**C** MainWindow Users Questions Sebastian Zagaria CN1 lesson2@haw Student190815 Welcome to the The Welcome<br>1st IEEE Workshop on 1st IEEE WORKSHOP<br>Pervasive Group Communication (IEEE PerGroup 2010) Miami, FL, USA, December, 2010 held in conjunction with IEEE GLOBECOM 2010 http://pergroup.realmv6.org Zagaria ( Mo. Jul 11 14:32:01 2011 ) : Hallo CN1 **Stream Control** Zagaria (Mo. Jul 11 14:32:38 2011): Nice to have u on my Demo Student190815 (Mo. Jul 11 14:32:59 2011): 0 A グ **General Information Users** 

 $\left(\!\!\left(1\right)\!\!\right)$ 

ip://239.201.108.1

**の exit** 

Sebastian

Questions Group

Nickname

submit

14

[Overchill Otedine, enhancement] and doesn debug, faccing all exact

#### Code Example 2: Service Calls

#### #include <limits>

```
#include <iostream>
```
#include "hamcast/hamcast.hpp"

#include "hamcast/ipc.hpp"

#include <boost/thread.hpp>

```
using std::cout;
```
using std::endl;

```
int main(){
```

```
std::vector<hamcast::ipc::interface property> vec;
vec = hamcast::ipc::get interfaces();
cout << "list of middleware interfaces:" << endl << endl;
for (size t i = 0; i < vec.size(); ++i) {
          cout \lt\lt "interface[id = " \lt\lt vec[i].id \lt\lt "]:" \lt\lt endl
                      << "\tname =" << vec[i].name << endl
                      << "\taddress =" << vec[i].address << endl
                      \langle \cdot \rangle " \langle \cdot \rangle ttechnology = " \langle \cdot \rangle vec[i].technology \langle \cdot \rangle end] \langle \cdot \rangle end];
}
```
}

### Application Example: Monitoring

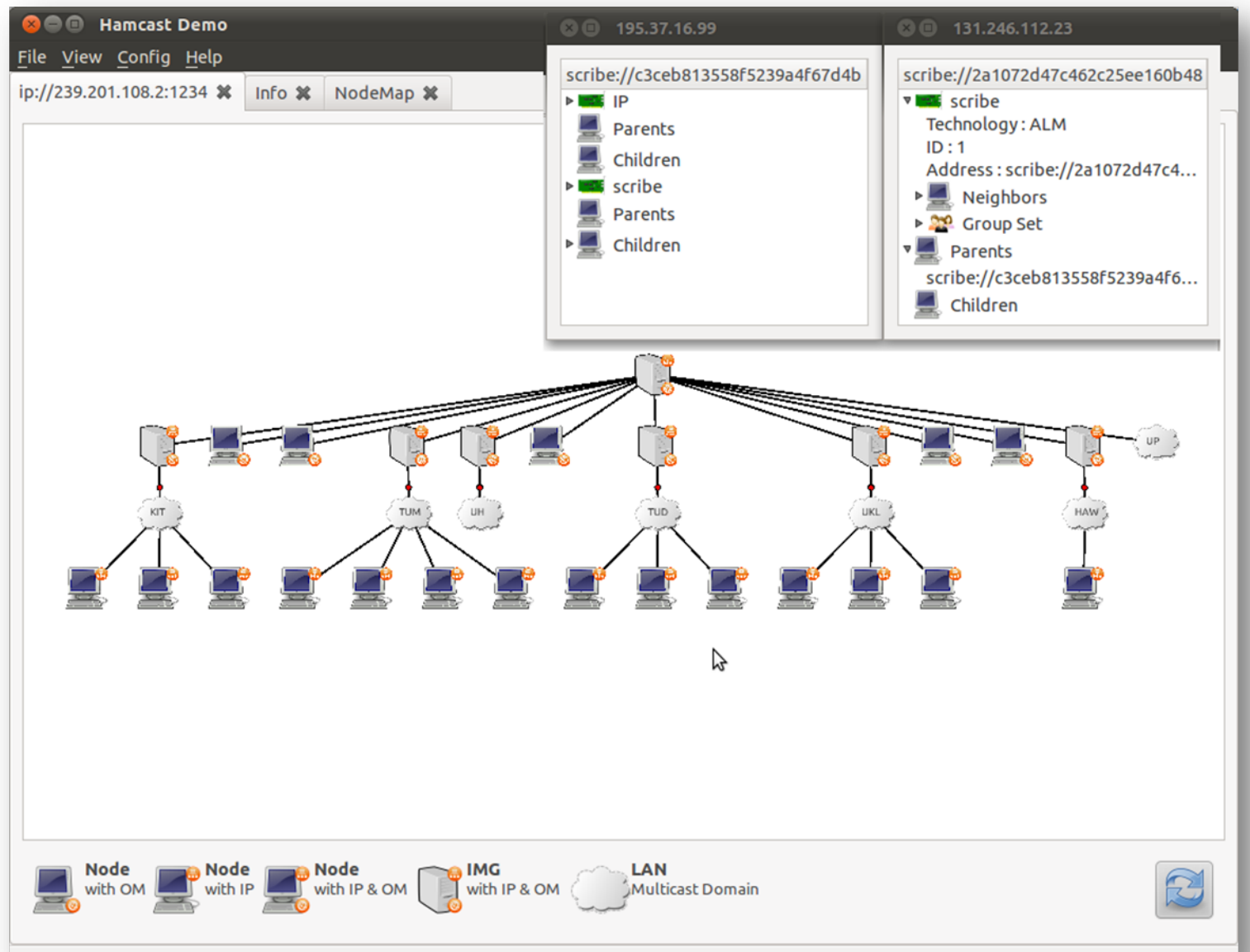

#### Future Release

o Passive service discovery

- Based on kernel tables
- o Scribe module
	- -- Based on Chimera implementation
	- -- Public bootstrap node hosted @ HAW Hamburg
- o More example applications included
	- -Multicast monitoring & chat will be published
- o Improved installation script

#### Conclusions & Outlook

- o Improved performance for HAMcast middleware
- o Middleware is easy to install and easy to use
- o New distribution technologies available soon

Download, Install, and have Fun!  $\rightarrow$  http://www.realmv6.org/hamcast/hamcast.tar.gz